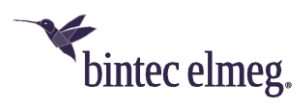

# **Release Notes System Software 2.5.1.2**

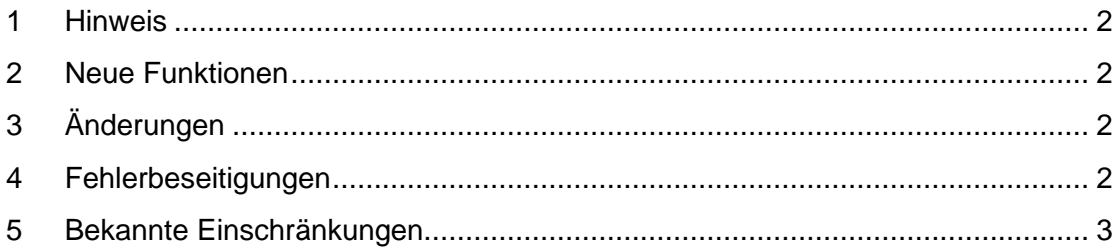

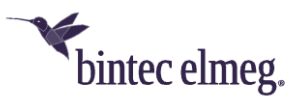

## **Release 2.5.1.2**

#### <span id="page-1-0"></span>**1 Hinweis**

#### **Diese Version steht nur für W2044ax- zur Verfügung.**

#### <span id="page-1-1"></span>**2 Neue Funktionen**

• Das in **W2044ax** integrierte Bluetooth-Funkmodul lässt sich als iBeacon-Sender einrichten. Der Access Point sendet über Bluetooth in bestimmten Zeitabständen (z. B. jede Sekunde) eine Nachricht mit Informationen zur Identifikation des iBeacon. Ein in der Nähe befindlicher Bluetooth-Empfänger kann diesen iBeacon lesen, auswerten und gegebenenfalls daraus eine Aktion ableiten.

Weitere Informationen zur Konfiguration finden Sie in der Online-Hilfe und im Handbuch.

• Im Menü **Drahtlosnetzwerke > Erweiterte Einstellungen** > **Unteren RSSI-Schwellwert verwalten** ist jetzt die **Hysterese** einstellbar: Dieser Wert gibt an, um wie viel stärker das Signal eines anderen Access Points sein muss, bevor ein Client zu ihm wechseln kann. Je höher dieser Wert ist, desto näher muss sich ein Client an einem Access Point befinden, damit er sich mit diesem verbinden kann. Unnötiges Roaming an den Grenzen zwischen zwei Access Points kann mit dieser Einstellung vermieden werden. Der Standardwert ist *3 dB*.

## <span id="page-1-2"></span>**3 Änderungen**

- Die Funktion **Unteren RSSI-Schwellwert verwalten** kann nun vom WLAN Controller auf verwaltete Access Points ausgerollt werden.
- Die Zeit, die das Gerät zum **Starten** benötigt, ist deutlich reduziert worden.
- Die Überprüfung, ob eine **aktualisierte Version** der Systemsoftware vorhanden ist, erfolgt nun anhand eines Headers, so dass nicht die gesamte Datei nur für die Überprüfung heruntergeladen werden muss.
- Falls zutreffend, werden nun im Menü **Monitoring** benachbarte Access Points mit der HE Capability (High Efficiency) angezeigt.

### <span id="page-1-3"></span>**4 Fehlerbeseitigungen**

- Es konnte vorkommen, dass der Access Point nach bestimmten Konfigurationsänderungen das **Funkmodul deaktivierte** oder auf eigentlich ausgeschlossenen Kanälen sendete.
- Die Option zur **Speicherung der Konfiguration** mit einem Backup der aktuellen Startkonfiguration arbeitete nicht korrekt.
- Beim Ausrollen eine größerer Anzahl von SSIDs über den WLAN Controller kam es zu einem **Neustart** des Geräts.

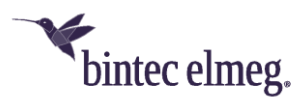

• Nach dem **Erstellen eines DNS-Eintrags** und dem anschließenden Bearbeiten des Eintrags wurde ein zweiter Eintrag erstellt, anstatt den ersten zu ändern. Auch das Löschen war nicht möglich.

### <span id="page-2-0"></span>**5 Bekannte Einschränkungen**

- **Unerwarteter Reboot bei lokaler Konfiguration**: Wenn **Client Steering** auf *AP Steering* eingestellt und 801.11k/v aktiviert sind, kommt es nach dem Bestätigen mit **OK** zu einem Neustart.
- **Nachbarschafts-Scanning bei lokaler Konfiguration:** Nachbarschafts-Scanning funktioniert nicht, wenn Client Steering aktiv ist.
- **Fehlermeldung in der GUI:** Bei der Deaktivierung von **Fast BSS Transition 802.11r** tritt eine Fehlermeldung auf.
- **Fehlerhafte Anzeige der angemeldeten Clients**: Auf der Status-Seite der Konfigurationsoberfläche werden nur die Clients der ersten SSID angezeigt.